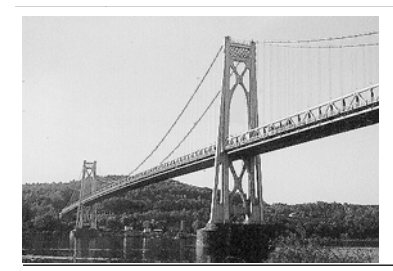

# microCH

the Newsletter of the

# Mid-Hudson Computer User Group Inc.

Monthly since 1977 www.mhcug.org Volume 30 Issue 2 February 2006

## *By Hugh N. Ross*

D. M. LaGanis of Adobe demonstrated Adobe Photoshop Elements 4.0 to a large crowd at our first meeting of the year. This version of the program contains many improvements over the previous versions. One such feature is the smart red-eye reduction function. The program automatically searches for faces among your photos and corrects the red-eye problem.

This version of Elements provides several ways to help organize your photos for easy access. Digital photos include 'meta-data' that identifies the photo, including date, time, camera information etc. You may assign one or more tags to photos. Examples of useful tags are: family, children, vacation, and Spain.

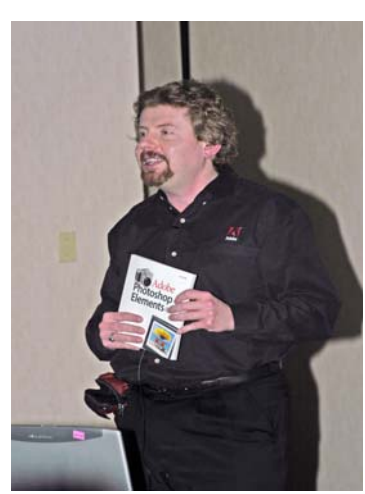

If you tag your photos with simple meaningful tags,

you can then search for photos of that category easily. You can also search by date. Photos can be displayed as thumbnails. The thumbnails can be zoomed to any desired size.

David demonstrated some of the photo editing features of the program. There is a 'smart fix' function that will correct the color balance and density. You can also manually make further changes if necessary. He demonstrated two 'healing' tools that can be used to remove specs or other objects from a photo. Photos can be stitched together to form a panorama image. The photos should have some overlap for this operation to be successful.

# **Inside:**

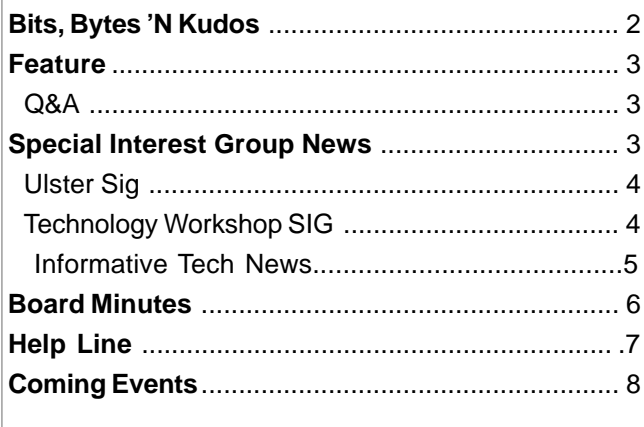

Photoshop Elements provides extensive support for preparing slide shows. You can choose from many different transitions from one image to the next. The time of viewing and speed of transition are easily controlled. You can add text messages to each image. Background sound can also be added to the slide show. Slide shows can be burned to disk in either NTSC (US) or PAL (European) format to allow viewing on a TV.

Photoshop Elements 4.0 has a large number of features and tools. It therefore takes some time to fully benefit from the program. David's presentation was warmly received and there were many questions during and after the program.

# **February 9: Practical Uses of Photoshop Elements and a Slide Presentation by the Digitial SIG:**

The presentation will highlight the works of the Digital Photograhy SIG.

Non SIG members can submit one or two of their photos for presentation to the group. Bring your photo on a thumb drive or a CD, and we will get it into the presentation. You can also email a photo to lesm@bigfoot.com and we will get it into the presentation. Following the slide show, a demonstration of simple and pratical photo manipulations will be demonstrated. Did you ever take a great picture only to have it ruined by some inclusion that you did not want? Did you ever take a picture and wish you were in the photograph? Pictures too dark or too light? Join us as Les Muldorf, a member of Digital Photography SIG will give you information on how to make these changes quickly and easily. He will show you how to add or subtract people or objects from a photograph, adjust color, and add special effects.

This should be a good followup to last months presentation.<sup>11</sup>

> **MicroCHIP GOING ON LINE Read Details on page 2, Bits, Bytes Column**

#### **Mid-Hudson Computer User Group, Inc. PO Box 1962 Poughkeepsie, NY 12601-0962**

#### **Officers**

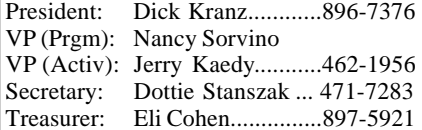

#### **Board of Directors**

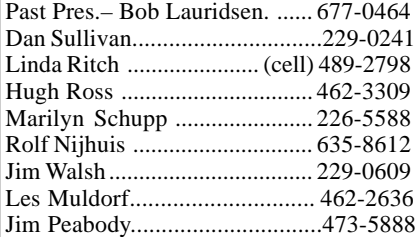

#### **Standing Committees**

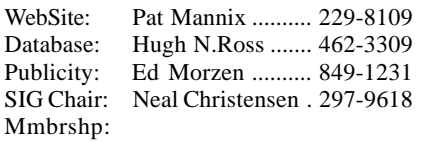

#### **Monthly Meetings**

Scheduled the second Thursday of every month.Check **www.mhcug.org** for possible changes to general and SIG meetings. Local radio stations will be advised if a meeting is cancelled unexpectedly.

#### *microCHIP* **staff**

Les Muldorf, Editor Hugh N. Ross email: editor@mhcug.org

#### **Advertising**

Peter Dowley, Ad Manager email: pdowley@juno.com \* 889-4850

Ad Rate Sheet: www.mhcug.org/library.htm

#### **Notices**

Permission to reprint or publish original articles is granted to any User Group or nonprofit organization, provided credit is given to the author(s), *microCHIP,* and MHCUG. All rights reserved.

Opinions expressed in this newsletter are those of the editors and authors; not necessarily those of the MHCUG. Mention of a product does not constitute an endorsement of the product by the MHCUG. **\* All area codes are 845 unless shown otherwise.**

#### **Website: www.mhcug.org**

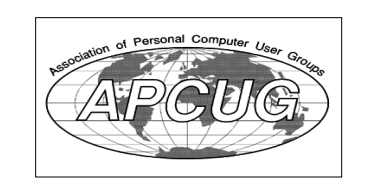

# **Bits, Bytes 'N Kudos**

#### *by Dick Kranz*

MicroCHIP (this newsletter) will undergo a major overhaul, especially with elimination of our traditional hardcopy. Plans are in the works to be fully online with the April publication and members need to understand how this change may affect them in one way or another. First, we ask that you look at the

mailing address on the back of this issue to determine the expiration of your membership. Please make note of same since the online version will not contain individual membership names or expiration dates.

Secondly, you need to provide us with your CURRENT e-mail address which is kept confidential for official Mid-Hudson Computer User Group (MHCUG) communications with you. The plan is to email a notification to members upon publication each month with a link included that members can click on to view, download or print in full color. If you did not receive an e-mail notification from Dan Sullivan concerning the January 12 meeting at best Western Inn for the Adobe elements 4.0 presentation, then he does not have your e-mail address for notifications. You need to e-mail Dan "dansull@optonline.net" and do not include quotation marks in the address. Type "MHCUG list" without quotation marks in the Subject line and include your name in the e-mail body.

Should this transition inhibit any members ability to read future issues of microCHIP for any reason, or if you need instructions to address our web site, please contact this writer personally by e-mail to "president@mhcug.org" leave out the quotation marks or write to MHCUG President, PO Box 1962, Poughkeepsie, NY 12601-0962 and include your phone number. We do not want any member to miss out due to this transition for any reason.

Readers should expect the online version of microCHIP to encounter some format changes with eventual features added. We can envision a colorful publication with more digital photos and

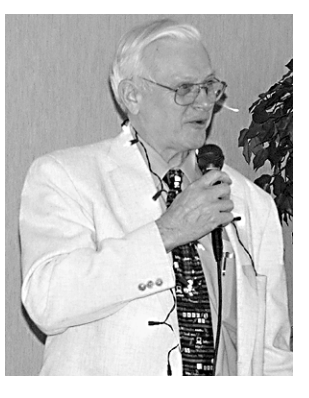

live links to useful sites, helping members to more effectively maintain their computers and computer skills.

We were delighted to see many new faces packed in with our usual crowd for a headcount of 135 at the January 12 meeting with D.M. LaGanis presenting Adobe Elements 4.0. Hopefully

some of these digital photography buffs will join with us, if only to attend our Digital Photography SIG (Special Interest Group). Kudos to PR Chairman, Ed Morzen, for keeping local media informed of our activities.

It would be remiss not to extend kudos to our new officers and directors, specialinterest group leaders and writers who are working so diligently to make this organization one we can be proud of in these trying times. They are the ones who take time from their personal lives to keep this all going for you. We are so fortunate this year to have a full Board of Directors and participating members at-large. You read of them in microCHIP and see them helping at meetings and special-interest groups. Your words of gratitude and encouragement to them are appreciated and just may be the support needed to influence their continued endeavors.

> Any MHCUG member may submit descriptions of computer hardware or software items for sale or swap to the editor. Wanted items will also be accepted. Ads, similar in style to classifieds, will be published at our discretion.

# **Q & A, January meeting**

*Moderated by Dan Sullivan, transcribed by Marilyn Schupp*

- Q When I open Microsoft Word to create a new document, it always adds a second page automatically. When I print the document, I get a blank second page which I don't want. How can I stop this from happening?
- A Go to the bottom of the first page and hit delete which will delete the blank second page.

Q Word opens up to a page which is garbled, how can I change this?

A Somehow the default template must have become damaged. Select file and look under "Properties" for the default template. It

should be called normal.dot If it has changed to something else, you can get it to return to the Normal default by clicking on "New" under the file menu. Next click on "on my computer" in the new document task pane. From the general tab, choose "blank document". This should return the template to the "normal" default.

- Q I wanted to convert a Word document to an html document and when I tried to do this, I was told to insert the Microsoft XP Office CD to load the conversion utility. This worked very well, but the next time I started up my computer, I got the "blue screen of death"! Now I get the blue screen randomly and with an error message that says that Norton Antivirus is at fault. I had just upgraded my subscription to the new Norton Antivirus. Should I be turning off Norton when installing a new feature?
- A It is usually a good idea to turn off your antivirus when installing a new program because the installation will make changes to your registry and the antivirus will not be happy about that. One way to recover from your problem may be to try to do a system restore to choose a restore point before you added the conversion utility. You may also want to do a scandisk and a windows update. You should also do an MS Office update. You can do a windows update by going to the Start menu and choosing Windows update. You may want to enable automatic updates for the future.
- Q I was attempting to load Quickbooks Pro and was told to disable Norton antivirius. Does this group recommend Norton Antivirius or are there other programs you would recommend?
- A To learn about various antivirus programs, you can type in "antivirus" at the google site and read reviews from the internet. Several members prefer using free antivirus programs. A favorite is AVG antivirus which can be downloaded from www.free.grisoft.com
- Q I had Norton 2005 with Go Back on my computer and I uninstalled it so I could install Norton 2006. After rebooting, the computer came up saying I now had a dual boot system. How do I get rid of this?
- A Perhaps you could do a system restore to the point in time before you deleted Norton 2005. Some members suggested getting rid of Norton all together.
- Q Intuit which makes Quicken and tax programs have changed the format for input and output (import and export) in their

products. The old format was Qif and they now are using Qfx. Banks will now charge for using the new Qfx format.

> A Users are not happy about this and may be changing over to the program Microsoft Money.

> Q Since I have been getting the random "blue screen", should I be backing up my computer? A Backing up your data should be done on a regular basis whether or not you are having problems, but especially it you are having problems! There are several good programs on the market to do this. You can backup onto CD's or DVD's (floppy media is really no longer practical). The best media to use is a second hard drive, either internal or external. In order to cure your "blue screen" problem you might want to do a system restore. You may also

want to open the computer and reseat the memory sticks and also the hard drive cables. Bad connections are some of the main causes of computer hardware problems. Just unplugging and replugging can often make a difference.

- Q My antispyware is out of date, what should I use?
- A You may want to try several free programs. Microsoft's antispyware, Ad-aware and Spybot are all good as long as you keep them up-to-date. If you want to buy a program, Spysweeper is good. Google "antispyware" and read the reviews. You can and should use more than one antispyware program. Each program may catch different problems on your computer.
- Q Is Earthlink providing everything I need for protection on my computer?
- A You may want to add the additional antispyware programs mentioned above to be better protected. You should not be using more than one antivirus program and do not use more than one firewall program on your computer at the same time.<sup>1</sup>

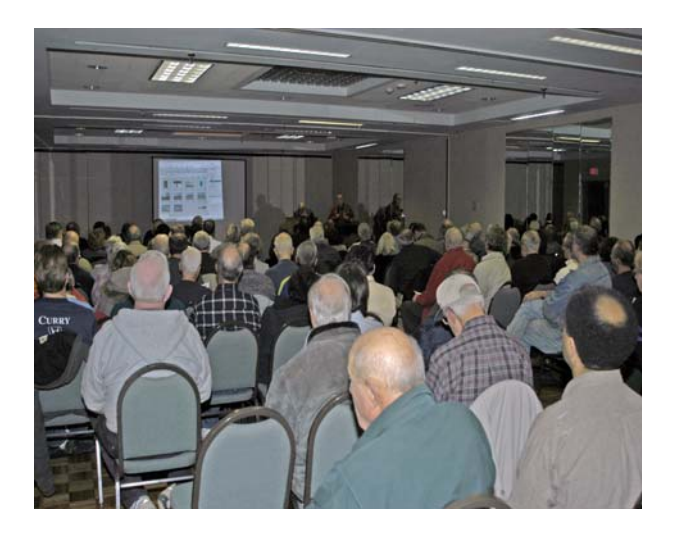

Part of the large turnout for the January meeting

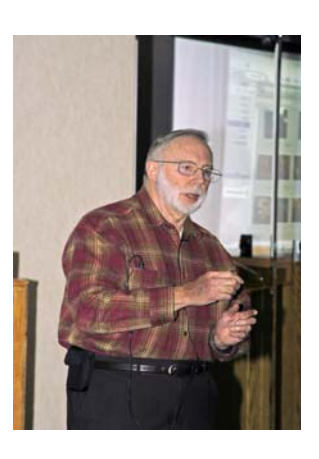

## **Special Interest Group News Technology Workshop** newsletter for more details.

## *by Dick Kranz*

Our December Technology Workshop took to flying high with a presentation by one of our very own Hi-Techies, Lloyd Quick. Lloyd showed us a number of RC (radio controled) model aircraft that he made from spare parts such as tongue depressor's and motors salvaged from old CD-ROM drives. After discussing pros and cons of various rechargeable battery types, Lloyd demonstrated one notable flying machine that took the shape of a helicopter.

Lloyd likened the complexities of maneuvering a helicopter to that of keeping a rolling steel ball centered within a ring drawn in the middle of a horizontal piece of glass. A framed glass and steel ball was passed around the room for attendees to experience the phenomena of that challenge. Attempting to keep the ball in the middle ring, most challengers would send the ball off into the opposite direction by overcompensating the horizontal tilt of the glass.

Placing the chopper in the center of the floor, Lloyd gave us a little demonstration by remotely lifting the helicopter as the blades whirred around. The demo was continued out in the parking lot as the evening came to a close. Members discussed various RC flying fields and clubs in the area. Interested members should contact Lloyd for further information.

Formerly held at New York Bagelry, MHCUG technology workshop now meets on the third Monday each month in conference room "B" from seven to 9 p.m.. This is in the Guardian Business Development Center, 3 Neptune Rd. which is behind Red Lobster Restaurant on Route 9 in the town of Poughkeepsie.

 Dan Sullivan is sending monthly e-mail notifications for all special-interest groups to those who are on his e-mail notification list for general meetings as well. It is imperative to notify Dan of your e-mail address if you are not on the list, as hard copy of this newsletter is being discontinued for budgetary reasons. Please see this writer's Bits, Bytes 'N Kudos column else where in this

# **Ulster Computing Workshop**

Here is a quick list of what we discussed this past Thursday evening:

1. Discussed the 3Com PCMCIA Ethernet Adapter card

2. Discussed DVD MPEG-2 Dell DVD to go card

3. WinFixer - Burt - could not help with problem

4. AOL now bundled with Road Runner (\$10 less)

5. Road Runner without cable - \$60/ month

6. Download satellite; upload phone (many don't know this)

7. Mentioned ares.com for peer-topeer sharing

8. audio ? sound from speaker to cassette, cassette (analog) to o CD (digital)

9. MS Word from MS Works For Word 10.pdf 995 - Create PDF files the quick, affordable way (FREE)

11.MS Maps and Streets with USB (real time tracking)

12.Downloaded google earth

13.localLive.com from MS

14.www.mapblast.com ? free ? compare to www.mapquest.com

15.www.wunderground.com\us\ny - NYS cities/weather

(COOL - SHOULD CHECK OUT)

16.www.accuweather.com radar (GREAT ANIMATED IMAGES)

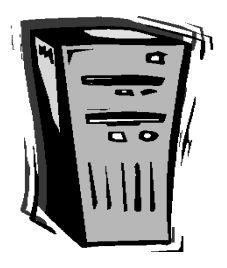

## **Special Interest Groups**

Special Interest Groups are for people with common computer interests—novice through expert.

Call group leader to verify schedule.

## **Upgrade/Repair**

Leader: Dan Sullivan Tel: 297-9618 e-mail: *dansull@optonline.net* Schedule: 4th Mon. 7:00 PM Location: Business Development Center Conf. Room B

## **Technology Workshop**

Leader: Dick Kranz Tel: 297-1813, 896-7376 or 265-4169 or e-mail: *president@mhcug.org* Schedule: 3rd Monday, 7:00 PM Location: Business Development Center Conf. Room B

## **Digital Photography**

Leaders: Dan Sullivan Tel: 229-0241 e-mail: *dansull@optonline.net* Jim Warner Tel: 297-3175 *jhwiii@optonline.net* Schedule: 4th Thurs. 7:00 PM Location: Business Development Center Conf. Room B

## **Ulster Computing Workshop**

(formerly HVPCC) Leader: Robert Morales *e-mail: rmorales2@hvc.rr.com* Schedule: 3rd Thurs. 7:00 PM Location: Ulster Comm College Hasbrouck Bldg. Room 219

 *Interested in starting a Special Interest Group? contact Neal Christensen*

# **Reminder**

 Don't forget to renew your club membership.

 Please send any address change, e-mail change, or questions about membership expiration dates to maillist@mhcug.org.  $\Box$ 

# **Anti-Spyware Basics**

*By Dave Gerber, Dave's Bits & Bytes, A Periodic Newsletter for the Members of the Sarasota PC User Group and the World!! www.spcug.org / http://davebytes.com/*

You've just come home with your new computer. How delightful! Now you're ready to surf the web and download some music — legally of course — and send out a few emails to family and friends.

As you're about to plug in the networking cable you remember something the sales associate mentioned.

"Be sure and get some anti-spyware and security stuff".

"Bah," you figure. The guy is just trying to sell you more that you don't want or need, right?

Onward you go, dismissing the comment and salivating as Google pulls up page after page of amazing information about things you never knew existed. Need to know about livestock birthing? No problem! Have a hankering for finding just the right flap settings for your Cessna? Piece of cake!

But wait, what's with these 'extra' windows that keep popping up and obscuring your view? And why is it that your homepage is now set at www.somePornSite.com?

"Hmmmm," you wonder, thinking back to what the sales associate said...

Welcome to the Net! You have just been hijacked and had your first "drive-by" install. No — not the type of drive-by from the gang downtown, guns a' blazing, tires screeching — it appears to have come from that "friendly" website who just happened to be pushing some 'extra' software onto unsuspecting users such as yourself.

The scenario above is an all too common occurrence though, more than likely, excluding both of those searches via Google. And if you did actually perform those searches, you are indeed unique to say the least. Just don't write me if you're a farmer transporting a pregnant cow in a Cessna. ;-)

And so, some basic security info is at hand. At least, enough to get you down the road to securely surf the Web with confidence.

Here's a list of things you should do before plugging into the Net:

1. Be sure you have both a firewall and anti-virus protection. Without either, it could be literally only 10 or 15 minutes before your system is compromised. Typically, free products give you bare bones applications, which is fine if you're not going to do any heavy surfing. Going to be online 3, 4, 5 hours a day? Make the investment and get a few extra perks.

2. Now that you have a firewall and anti-virus installed, you can go online. Make sure the operating system that came installed by the reseller has all critical patches from Microsoft installed. This single event, should it be skipped could be the most damaging. You see, malware writers know all the exploits and vulnerabilities in the OS, and write accordingly to take advantage of them to deliver their bundles of joy.

3. Find a dependable source for anti-spyware. Many of the most respected applications on this category are free, with some very nice paid versions as well.

Now doing those three simple basic things will get you started. You still need to read up about tweaking Internet Explorer, to help tighten its out of the box security (kind of like adding extra stuff to a new car). Then deciding what kind of security settings or software to use for email.

Hopefully you're not overwhelmed just yet. My purpose is to inform on a basic level for the new user. Once you're up and running, other subjects delving deeper into technical issues can be addressed.

There is no restriction against any non-profit group using this article as long as it is kept in context with proper credit given the author. The Editorial Committee of the Association of Personal Computer User Groups (APCUG), an international organization of which this group is a member, brings this article to you.

## **Newsletter Submissions**

Members are encouraged to submit articles, or any other material related to computers or MHCUG activities for inclusion in the newsletter. **All submissions should be given to the newsletter editor at a regular meeting or sent by e-mail to:** *editor@mhcug.org*

Preferred form for submission is plain (ASCII) text. Please include your name and phone number in case a question arises. The deadline is the day of the regular MHCUG meeting before the month of publication (e.g., second Thursday in February for the March *microCHIP)*.

Lengthy items or material requiring editing may need longer lead time. Writing and submission guidelines can be found on our Website: **www.mhcug.org**.

## **Email of MicroCHIP**

In the future, all MicroCHIP issues will only be sent by email. Make certain that Dan Sullivan: dansull@optonline.net has your correct mail address

# **Board of Directors, January 5th Meeting Minutes**

## *by Dottie Stanszak*

At 7:12 P.M. on January 6th, 2006 at the Guardian Storage Center, 3 Neptune Road, Poughkeepsie, N.Y., the Board meeting was called to order by President, Dick Kranz.

In attendance were, Dick Kranz, Nancy Sorvino, Marilyn Schupp, Les Muldorf, James Walsh, Dottie Stanszak, Linda Ritch, Jerry Kaedy, Anne Ross, Hugh Ross, Eli Cohen, James Peabody and Dan Sullivan.

The minutes of the December Board meeting were read by Secretary, Dottie Stanszak. A motion was made by Marilyn Schupp and seconded by Anne Ross to accept the minutes. The Board unanimously approved.

The treasurer's report by Treasurer, Anne Ross is as follows:

> MONTHLY-INCOME/EXPENSES 12/1/2005 tHROUGH 12/31/2005

#### INCOME

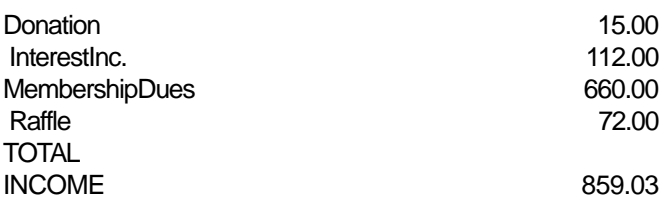

## EXPENSES

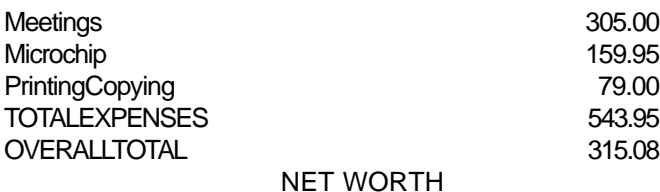

#### ASSETS

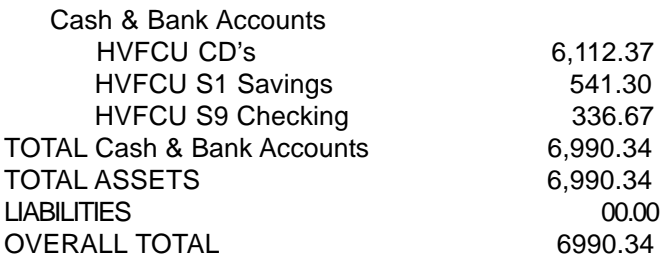

A motion was made by Anne Ross to accept the Treasurers Report and was seconded by Jerry Kaedy. The Board unanimously approved the motion.

The Board gave thanks to Anne Ross for the excellent job with the Treasurer's office this past year.

Dan Sullivan will continue to notify the members about all meetings. He will co-ordinate with Hugh Ross about getting all members e-mail addresses

Linda Ritch will be at the sign in table at the General Meeting. Someone is needed as a backup for this position when Linda is not available.

Members are encouraged to send pictures to Les Muldorf for the next General Meeting in February. The Photography Group will present members pictures.

President, Dick Kranz reminded everyone how important it is to get coverage if they are unable to perform their duty. They are to inform Dick Kranz about any problems.

Hugh Ross reported he is taking care of the Sales Tax form for the Group. He will receive a new form from Albany.

Jerry Kaedy agreed to be Chairman of the Membership Committee.

Les Muldorf will be in charge of the Microchip. We will be continuing the printed format until the on-line version is completed. Members will be advised to check on-line.

Hugh Ross suggested that Sig leaders should encourage attendees to join the Club. Membership forms will be at these meetings.

Ed Morzen will continue to do the advertising and paper announcements of the meetings.

Dottie Stanszak offered to continue as Chairman of the Sunshine Committee.

No other old business at this time.

The Ulster Computing Workshop held on the third Thursday of each month is well attended and has 17 individual computers for people to use.

No new business to discuss.

At 9:15 P.M. Hugh Ross made a motion to adjourn and it was seconded by Marilyn Schupp. The Board unanimously agreed. $\Box$ 

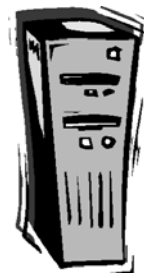

# **For the latest MHCUG news**

**visit our Website:**

*www.mhcug.org*

*Better, Secure, Dependable WebSolutions For your Internet presence* **BSD WEB SOLUTIONS**

> BSD Web Solutions, Inc. One Civic Center Plaza Suite 500 Poughkeepsie, NY 12603 Telephone: 845 485.4818 *www.bsdwebsolutions.com/*

# **Help Line**

Having a problem? Volunteers have offered to field member's questions by phone. Please limit calls to the hours listed below. Days means 9 a.m. to 5 p.m. Evenings means 6 to 9:30 p.m. Be considerate of the volunteer you're calling, remember this is a free service. If you'd like to have your name added to the list, call or e-mail the editor, or see us at the next meeting.

Need help on a subject and there's no name listed for it here? Try contacting one of the SIG leaders or post a message on our Website FORUM. Simply go to *www.mhcug.org* and click on the "Forum" menu item, then follow instructions. Answers will be returned to you by e-mail, as well as being accessible via the Website.

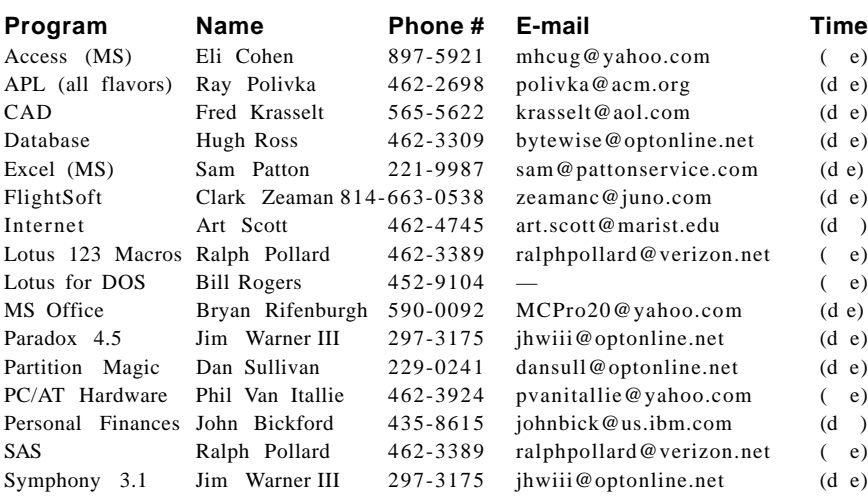

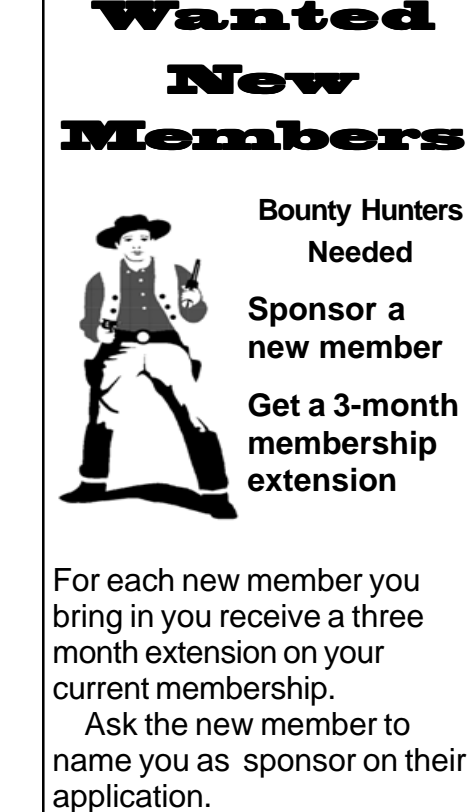

*Please help us to keep the Help Line current by advising us about changes. If you have particular knowledge or expertise about a program or product, please ask to be listed here.*

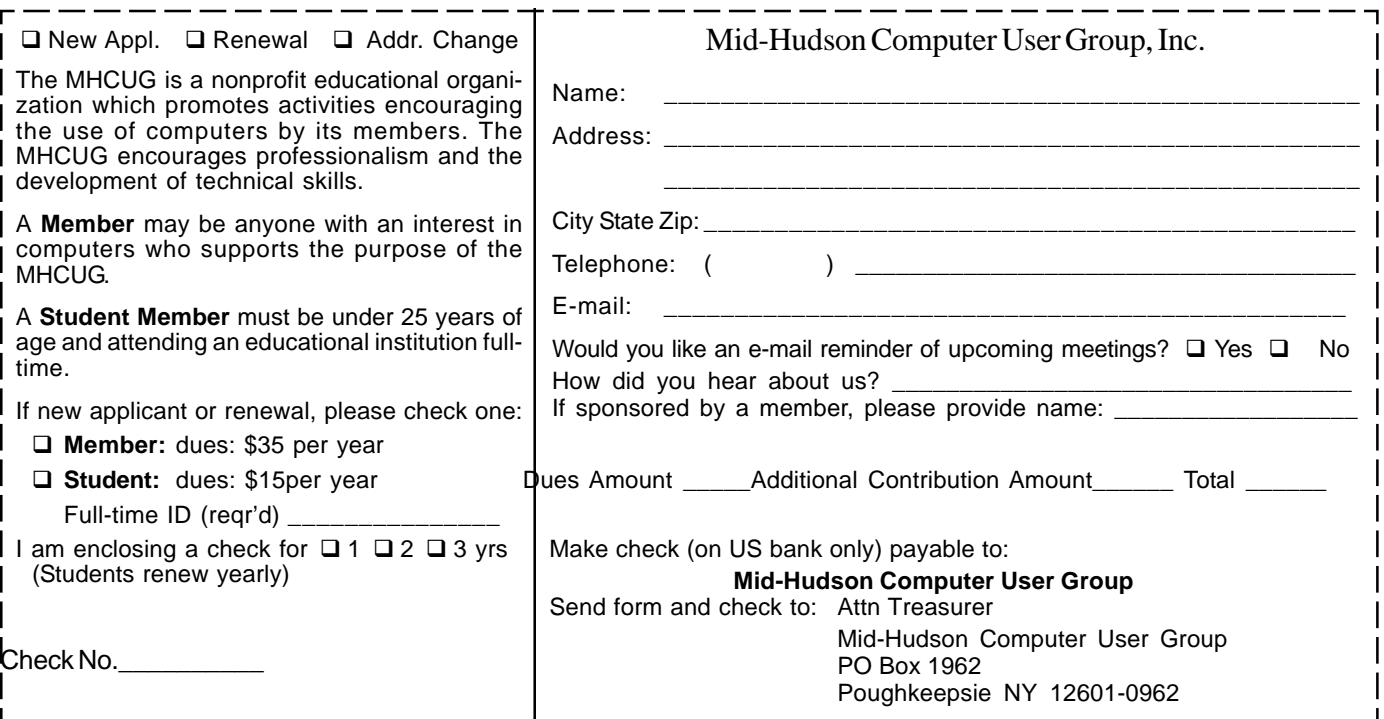

# **MID-HUDSON COMPUTER USER GROUP INC**

PO BOX 1962 POUGHKEEPSIE NY 12601-0962

ADDRESS SERVICE REQUESTED

Check expiration date and mailing address on your mailing label. If your membership is about to expire or your address has changed fill in the renewal form and send it Att.: MHCUG treasurer.

# ) *Our Next Program* (

| <b>Best Western &amp; Conference Center</b>       |
|---------------------------------------------------|
| Rt. 9, Poughkeepsie                               |
| February 9, 2006                                  |
| 6:30 - 7:00 Q&A Session: Questions from the floor |
| 7:00 - 7:30 Regular Business Meeting              |
| $7:30 - 9:00$ Program                             |
| Program: Digital Photography Presentation and     |
| Photoshop Elements Continued.                     |
|                                                   |

**How to find us on the night of the meeting**

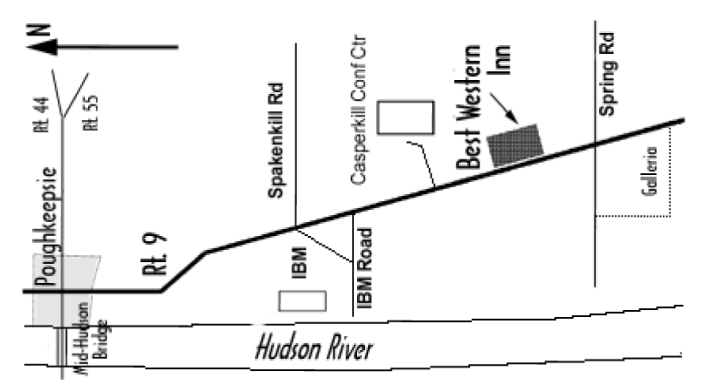

# **Coming Events February 2006**

# **February 2, MHCUG Board meeting**

7:00 p.m. at Gardian Storage Building

# **February 9, MHCUG General Meeting**

6:30 p.m. at Best Western Motel

## **February 16, Ulster Computing Workshop**

**7:**00 p.m. at Ulster Community College

# **February 20, Technology Workshop**

7:00 p.m. at Guardian Storage (NOTE DAY CHANGE)

# **February 23, Digital Photography SIG**

7:00 p.m. at Guardian Storage Building

# **February 27, Upgrade and Repair SIG**

7:00 p.m. Guardian Storage Building